Windows Azure Diagnostics Viewer Crack Activation Download Latest

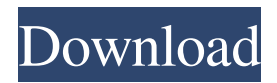

### **Windows Azure Diagnostics Viewer Crack+ Serial Key Free For PC**

#### **Windows Azure Diagnostics Viewer Crack + Serial Key [Win/Mac]**

Windows Azure Diagnostics Viewer is a useful tool designed to display and/or export Windows Azure Diagnostics of any of the tables connected to the service. These tables are located at: When working with these tables the following key features are important: It is the master table. It has exact one row for each event that is captured. The name of the table is table.Data. The table key names are generated from a hash of the table name and the event type. This means that the table names cannot be used in wildcard queries. The required script to be run on the client to connect to Windows Azure Storage Tables is in bin/storage\_connector.cmd. Windows Azure Diagnostics Viewer installation: To download Windows Azure Diagnostics Viewer on your PC, go to where you can download the latest version of the application. If you have a Windows Store app or a Windows Phone app, click on the Downloads tab and download the WindowsAzureApp.csx. If you have a Windows 8.1 Desktop app, click on the Downloads tab and download the WindowsAzureApp.xaml. To install Windows Azure Diagnostics Viewer to your PC, click on the downloaded file and run it in the Visual Studio Command Prompt. If you are on a Windows 8.1 Desktop or Windows Phone, open the installed Windows Azure Diagnostics Viewer app from the start screen. On Windows Store, click the sign in with a Microsoft account to continue with the installation. In the startup dialog, select Run in Admin Mode and click OK to continue. Select Yes if you want to add the WindowsAzureApp.xaml application shortcut to the Start screen. Follow the on-screen instructions. If you want to remove the shortcut on the Start screen, select No. Open the solution (WindowsAzureDiagnosticsViewer-master.sln) Open the project (WindowsAzureDiagnosticsViewer-master.vcxproj) In Visual Studio, in Solution Explorer, rightclick the project, and then click Add > New Project. In the New Project dialog box, select Blank Application, type the name of the project 09e8f5149f

## **Windows Azure Diagnostics Viewer Crack [Latest]**

Represents a collection of Windows Azure Diagnostic Service (WADs) data, created by either the Windows Azure Diagnostics Service or the Windows Azure Relay Service. In this section you can retrieve a list of all data created in Windows Azure Diagnostic Services and view the data in the system default web browser. The tables returned are keyed by a unique ID created by the Windows Azure Diagnostics Service when data is created. In addition, if a table's data is stored in blob storage, you can access that data by providing the blob storage account and container name from which the data was created. Log Profile Viewer is a handy and reliable utility designed to view the Windows Azure Log Profile Data. Log Profile viewer provides option to filter the Windows Azure Log Profile Data. Log Profile viewer: Log Profile viewer provides option to filter the Windows Azure Log Profile Data by a property key, a time range, content type, value, message code or a value list. Log Profile viewer supports the following Windows Azure log profiles: Web Activity Log Application Error Log Azure Diagnostic Log Event Log Log Profile Viewer Description: Windows Azure Log Profile Viewer View Windows Azure System and web activity logs. You can use this tool to create your own custom log profiles. This tool will help you review a specific system event within the Microsoft windows event log. In this section you can get a list of all data created in Windows Azure Relay Service and view the data in the system default web browser. The tables returned are keyed by a unique ID created by the Windows Azure Relay Service when data is created. In addition, if a table's data is stored in blob storage, you can access that data by providing the blob storage account and container name from which the data was created. In addition, if a table's data is stored in blob storage, you can access that data by providing the blob storage account and container name from which the data was created. The following are available. Log Profile Viewer - Windows Azure Relay Service: Log Profile viewer - Windows Azure Relay Service provides option to filter the Windows Azure Relay Service data by a property key, a time range, content type, value, message code or a value list. Log Profile viewer - Windows Azure Relay Service: Windows Azure Web Jobs Viewer is a handy and reliable utility designed to view Windows

#### **What's New in the Windows Azure Diagnostics Viewer?**

Windows Azure Diagnostics Viewer is a handy and reliable utility designed to disaply Windows Azure Diagnostics tables. There are two applications available: a Windows application and a console application. You can quickly and easily view the performance data and event logs in the Windows application. All the diagnostic tables can be selected and filtered. Clicking on the tables will invoke a browser where the details of the selected diagnostic table are displayed. The console application is a command-line utility. Only the tables that have been selected in the Windows application can be viewed. Windows Azure Diagnostics Viewer in Action Windows Azure Diagnostics Viewer Help The Windows Azure Diagnostics Viewer is a part of the Windows Azure Analyzer. The Windows Azure Diagnostics Viewer is a wrapper application that interacts with the Windows Azure Diagnostics Viewer the Windows Azure Analyzer to determine the diagnostics tables that are needed. The analyzer itself is responsible for the actual deployment and configuration of the diagnostics tables. The analyzer will request additional tables to be deployed if needed. The Windows Azure Diagnostics Viewer has to invoke the analyzer. You can read more about Windows Azure Analyzer and the Windows Azure Diagnostics Viewer here. Try the Windows Azure Diagnostics Viewer Now The Windows Azure Diagnostics Viewer is free of charge and it is an excellent tool for all Windows Azure Application owners. Installing and running the Windows Azure Diagnostics Viewer We will be installing the Windows Azure Diagnostics Viewer in this section. Please also note that you are always welcome to download the Windows Azure Diagnostics Viewer. The Windows Azure Diagnostics Viewer is also available in the Windows Azure Application Package Repository. Installing the Windows Azure Diagnostics Viewer To install the Windows Azure Diagnostics Viewer, you can run the executable using the "Install Windows Azure Diagnostics Viewer" command from the Start menu or the Windows Azure Diagnostics Viewer shortcut in the Start Menu. Or you can use the command below to install the Windows Azure Diagnostics Viewer: [code language="bash"] azurevmapp installdiagnosticsviewer [/code] To use the Windows Azure Diagnostics Viewer you need to first install the Windows Azure Diagnostics Viewer. Then you need to start the Windows Azure Diagnostics Viewer by typing the Start Command.

# **System Requirements:**

While we aim to support as many platforms as we can (and offer more than 80 titles in total), please be aware that we are currently unable to support versions below the ones stated below. We highly recommend:  $\cdot$  OS X El Capitan 10.11 (or newer)  $\cdot$  Windows 7/8/10 (32-bit or 64-bit)  $\cdot$  a fast internet connection. A fast internet connection (1GB is recommended) is absolutely essential in order for the game to load its initial content. We cannot guarantee

<https://hidden-plateau-32753.herokuapp.com/Melon.pdf> <https://cryptic-eyrie-34882.herokuapp.com/chehas.pdf> [https://mycryptojourney.blog/wp-content/uploads/2022/06/Remember\\_IP\\_formerly\\_myIP.pdf](https://mycryptojourney.blog/wp-content/uploads/2022/06/Remember_IP_formerly_myIP.pdf) [https://still-ocean-57164.herokuapp.com/ClearType\\_Switch.pdf](https://still-ocean-57164.herokuapp.com/ClearType_Switch.pdf) [https://firmateated.com/wp-content/uploads/2022/06/ESET\\_Win32\\_FilecoderAA\\_cleaner.pdf](https://firmateated.com/wp-content/uploads/2022/06/ESET_Win32_FilecoderAA_cleaner.pdf) [https://obzorkuhni.ru/wp-content/uploads/2022/06/Horoscope\\_Interpreter\\_Crack\\_\\_\\_Incl\\_Produc](https://obzorkuhni.ru/wp-content/uploads/2022/06/Horoscope_Interpreter_Crack___Incl_Product_Key_Download_MacWin_Updated.pdf) t Key Download MacWin Updated.pdf <https://solaceforwomen.com/list-search-1-12-9-crack-latest-2022/> <https://therootbrands.com/wp-content/uploads/2022/06/nirchr.pdf> <https://ajkersebok.com/panorama-builder-crack-with-serial-key-free-download/> <http://kurtosh-kalach.com/flv-file-player-crack-free-download-3264bit/> [https://speedsuperads.com/wp](https://speedsuperads.com/wp-content/uploads/2022/06/Idoo_Video_Editor_Pro__Download_Updated_2022.pdf)[content/uploads/2022/06/Idoo\\_Video\\_Editor\\_Pro\\_\\_Download\\_Updated\\_2022.pdf](https://speedsuperads.com/wp-content/uploads/2022/06/Idoo_Video_Editor_Pro__Download_Updated_2022.pdf) <https://l1.intimlobnja.ru/filemarker-net-pro-crack-product-key-x64/> <http://cycloneispinmop.com/?p=10372> <https://www.afaceripromo.ro/digistudio-9-5-2-232-crack/> <http://staffdirect.info/wp-content/uploads/2022/06/jarmlau.pdf> [https://vape87.ru/advert/microsoft-project-2010-demonstration-and-evaluation-installation-pack](https://vape87.ru/advert/microsoft-project-2010-demonstration-and-evaluation-installation-pack-crack-with-serial-key-download-for-windows-2022-new-2/)[crack-with-serial-key-download-for-windows-2022-new-2/](https://vape87.ru/advert/microsoft-project-2010-demonstration-and-evaluation-installation-pack-crack-with-serial-key-download-for-windows-2022-new-2/) <http://www.chemfreecarpetcleaning.com/?p=7201> <https://www.clyouththeatre.org/hdr-max-activation-code-with-keygen-free-download.html> <https://marcsaugames.com/2022/06/08/roarcore-player-torrent-latest-2022/> <http://malenatango.ru/wp-content/uploads/2022/06/lovyhari.pdf>